# pippä hydro.com

## Telecontrollo TOP GSM PONTE

- N. 1 ingresso remotizzato
- N. 3 ingressi programmabili
- Ingressi programmabili singolo stato e doppio stato
- Filtro per gli ingressi con ritardi da 0 a 2000 secondi
- Lettura remota stato ingressi
- N. 2 sms per ogni ingresso personalizzabili
- N. 1 uscita remotizzata
- N. 3 uscite programmabili
- Memoria uscite alla riaccensione selezionabile
- Conferma comando con squillo di ritorno selezionabile
- Totalmente programmabile via sms
- Funzione ECHO per credito residuo e scadenza sim
- Personalizzazione degli sms di allarme
- Personalizzazione messaggi stato delle uscite

MADE IN ITAI Y

## Accessori opzionali:

Batteria tampone Antenna GSM Alimentatore 12Vdc (solo per la versione a 12V)

## **PREMESSA**

Per utilizzare il combinatore GSM si deve inserire una sim card di qualsiasi operatore, avendo cura di disabilitare il codice pin. Per un corretto funzionamento del combinatore è necessario disabilitare tutti i servizi segreteria, notifiche di chiamata su occupato etc. forniti dal gestore. Bisogna procedere in questo modo: inserire la sim su un telefono, fare una chiamata in fonia digitando i seguenti numeri:

##002# tim/vodafone; ##004# wind (per altri operatori contattare il proprio centro servizi e chiedere di disattivare i servizi precedentemente elencati).

Successivamente a dispositivo disalimentato e con la batteria scollegata, collegare l'antenna nell'apposito connettore SMA e inserire la SIM nell'alloggiamento. Il vano porta sim si apre a cancelletto, è necessario spostarlo di un millimetro quindi inserire la sim e richiudere fino al suo scatto.

Dopo aver inserito la sim, il dispositivo può essere alimentato.

Nel momento in cui riceve l'alimentazione il combinatore da avvio alla procedura di inizializzazione emettendo un lampeggio veloce, non appena stabilisce una connessione con la rete GSM il lampeggio sarà più lento. In questa fase sarà possibile collegare la batteria tampone nell'apposito connettore.

ATTENZIONE! se il dispositivo verrà disalimentato per un lungo periodo è consigliato sganciare la batteria dal modulo.

## 1.Introduzione

Il combinatore TOP GSM PONTE è utilizzato per remotizzare un comando da un punto trasmittente a quello ricevente. Esso è basato su una tecnologia GSM/GPRS "Quadriband",

totalmente programmabile tramite sms, quindi anche da remoto in tutte le sue funzioni tramite il codice Master (codice Master di default 3333). Per ognuno dei 3 ingressi è possibile abbinare 9 numeri telefonici. Ognuno dei quattro ingressi è programmabile, come tipo di evento si può scegliere come positivo a dare oppure come positivo a togliere.

Ogni ingresso è programmabile come singolo stato o doppio stato con due messaggi sms di ritorno completamente personalizzabili.

Il combinatore è dotato di canali di uscita che possono essere attivati tramite sms, possono

essere consultati singolarmente o in globale, possono essere comandati in maniera impulsiva da 1 a 9 secondi, oppure passo passo.

E' possibile personalizzare il nome delle uscite e in questo caso riceverete un sms con il nome da voi scelto: ad esempio <Pompa Attiva>, <Pompa Ferma>.

Si può decidere di ripristinare lo stato delle uscite al ritorno dell'alimentazione.

Tutte le programmazioni sono protette da codice utente il quale può essere programmato a piacimento.

La funzione ECHO permette di inoltrare gli SMS inviati da parte del proprio gestore che comunicano la fine del credito residuo e l'avvicinarsi della scadenza della SIM.

## 2.Caratteristiche

- Alimentazione 12Vdc o 230Vac
- Consumo 60 mA a riposo, 550 mA in trasmissione
- Modulo GSM Quadriband GPRS serie SIMCOM 800C
- N. 1/4 ingressi di allarme sms completamente programmabili
- N. 9 numeri telefonici memorizzabili per ogni ingresso di allarme
- N. 9 numeri telefonici per comunicazioni quali mancanza rete etc.
- N. 4 uscite per teleattivazioni consultabili/programmabili tramite sms
- Funzione ECHO per controllo scadenza sim e credito residuo
- Ingressi programmabili positivo a dare oppure a togliere e doppio stato
- Circuito di controllo interno per messaggio di assenza rete elettrica

## 3. Vista generale

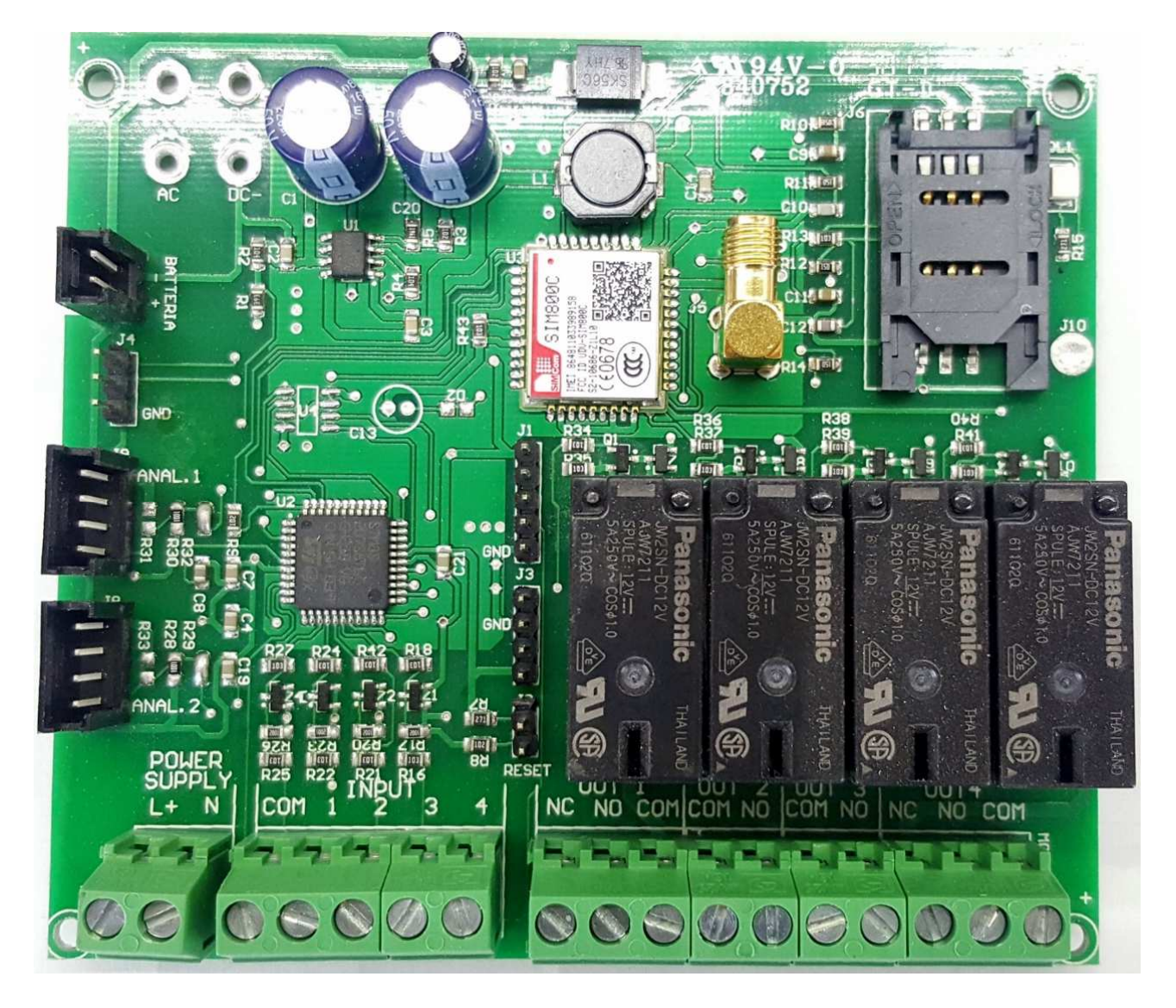

#### ALIMENTAZIONE

Collegare l'alimentazione riportata sull'etichetta del prodotto tra L+ e N. BATTERIA

La batteria tampone va collegata nell'apposito connettore in alto a sinistra.

Gli ingressi sono configurati di default come positivo a dare, cioè quando essi vengono cortocircuitati col morsetto "COM" il modulo GSM invierà il messaggio di Allarme.

Nella configurazione positivo a togliere i contatti dovranno rimanere chiusi tra il morsetto COM e il relativo ingresso nel momento in cui si aprirà questo contatto il modulo GSM invierà il messaggio di allarme.

#### PRIMA ALIMENTAZIONE

Se nel dispositivo è presente la batteria tampone questa deve essere collegata tramite il suo connettore ad innesto per poi alimentare il dispositivo con l'alimentatore.

#### DARE ALIMENTAZIONE

Se la scheda sim è inserita il diodo Led gsm comincerà a lampeggiare velocemente per poi, dopo una decina di secondi, lampeggiare ogni 3 secondi indicando che il telecontrollo è pronto e registrato nella rete gsm. Durante tutta la vita del dispositivo questo diodo Led deve sempre lampeggiare.

## 4. Installazione

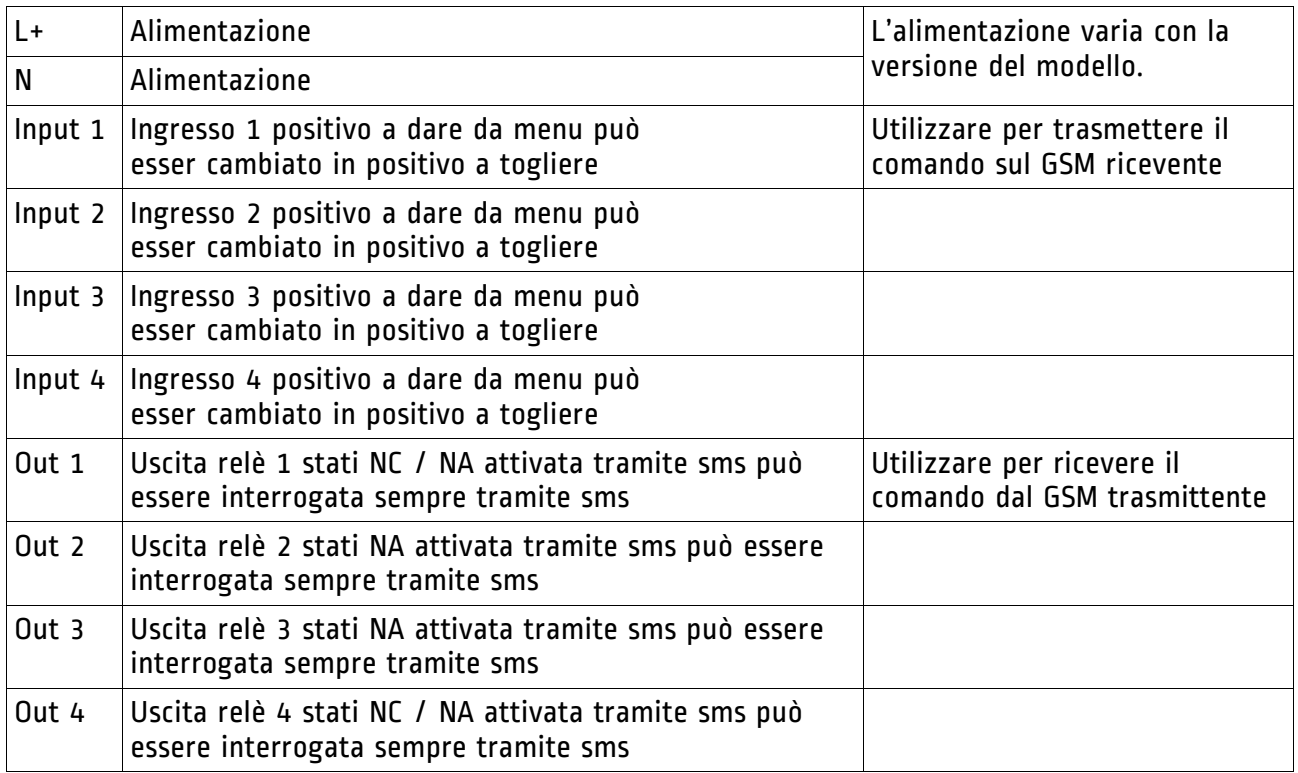

#### RESET DI FABBRICA

Con questa procedura si riportano tutti i dati alla funzione originale e nello specifico vengono cancellati tutti i numeri in tutte le posizioni, vengono cancellate tutte le impostazioni, viene ripristinato il codice master a 3333. Tutti gli sms vengono cancellati. L'evento di ingresso viene ripristinato in positivo a dare, e la configurazione del ponte in trasmissione viene disattivato.

#### PROCEDURA:

Togliere l'alimentazione, ponticellare i due pin con scritto reset (posizionati alla sinistra del relè 1), ridare alimentazione, attendere circa due secondi e togliere il ponticello tra i pin del reset. Se il led ricomincerà a lampeggiare dopo circa 20 secondi la procedura avrà avuto esito positivo.

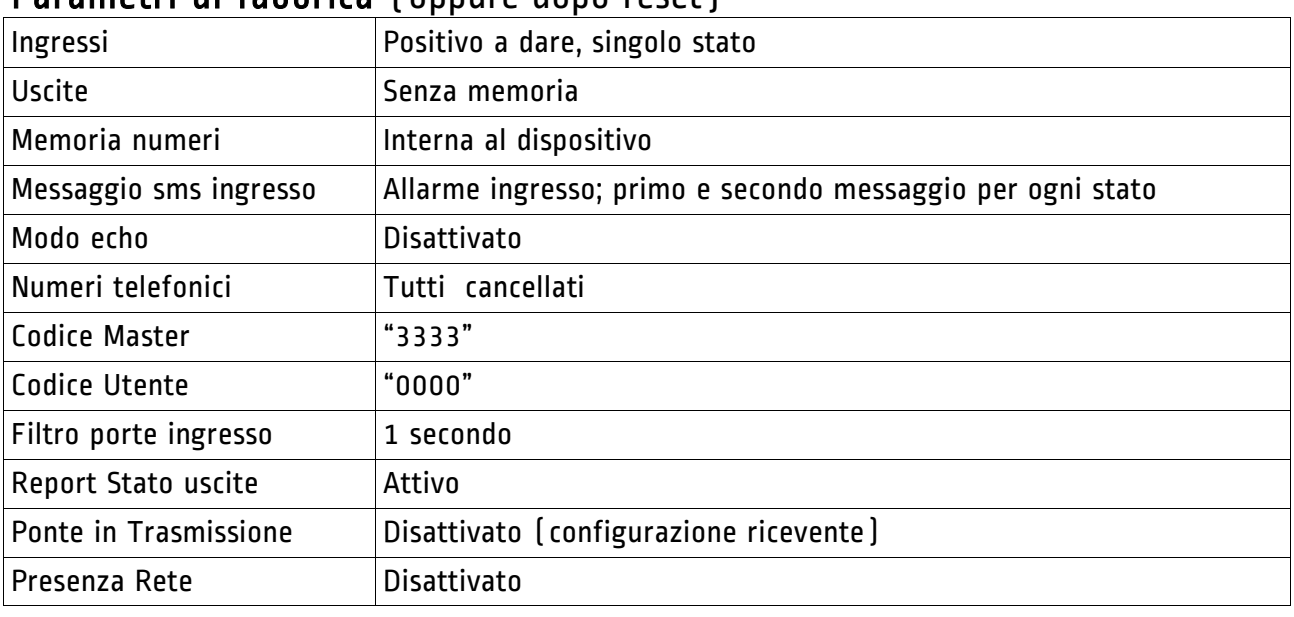

## Parametri di fabbrica (oppure dopo reset)

## 5. Programmazione

Per procedere con la programmazione il combinatore richiede un codice master, questo va inserito prima di tutti i comandi inviati tramite sms.

#### MODO INGRESSI

Questo menu cambia la rivelazione dell'evento attribuito all'ingresso.

Ogni ingresso ha un' impostazione indipendente per cui è necessario scegliere fra due opzioni: 1 dare positivo, 2 togliere positivo.

#### INGRESSO SINGOLO STATO OPPURE DOPPIO STATO

La funzione di questa impostazione è quella di aggiungere all'ingresso scelto un secondo stato, cioè il dispositivo invierà un SMS quando l'ingresso andrà in allarme, successivamente quando l'ingresso si sarà ripristinato, il dispositivo invierà un SMS comunicando l'avvenuto ripristino. I due SMS possono essere personalizzabili, uno in ogni stato.

Se, ad esempio, si desidera sapere quando la pompa è in allarme nel primo stato si dovrà memorizzare un testo sms con la dicitura "Allarme Pompa", nel secondo stato invece, un testo sms "Allarme Ripristinato" così facendo si avrà il controllo di due stati.

#### MODO ECHO SMS

Serve per abilitare la funzione ECHO, tale funzione permette di ripetere tutti i messaggi che arrivano alla SIM verso il primo numero memorizzato su Controlli SMS, quindi tutti i messaggi del proprio operatore relativi alla scadenza sim e credito residuo verranno ripetuti al numero memorizzato.

#### MEMORIA USCITE

Consente di specificare se le uscite devono essere memorizzate e ripristinate dopo una mancanza di alimentazione oppure tornare allo stato di riposo.

#### NUMERI TELEFONICI

Per ogni ingresso ci sono 9 numeri memorizzabili, saranno quei numeri dove verrà inviato l'SMS di stato degli ingressi.

#### CONTROLLI SMS

I numeri memorizzati possono essere un totale di 9.

Attenzione: il primo numero di questa lista è il più importante in quanto è il numero al quale vengono inviati, con il servizio ECHO, i messaggi dell'operatore sim che avvertono della scadenza sim e del credito.

#### COMANDI SMS

Tutte le scritte sono in minuscolo. Il combinatore ha la possibilità di fare tutte le programmazioni viste fino ad ora anche in remoto tramite degli sms; quindi per modificare la programmazione non è obbligatorio trovarsi sul posto.

Con questo sistema si possono comandare anche 4 uscite e si può verificare il loro stato.

#### SOSTITUIRE IL CODICE DI ACCESSO MASTER E UTENTE

I codici per i comandi sono due, quello Master è abilitato a tutte le funzioni e può programmare il codice utente. Al codice utente è data la possibilità di interrogare il dispositivo, di comandare le uscite ma non può programmare alcuna funzione.

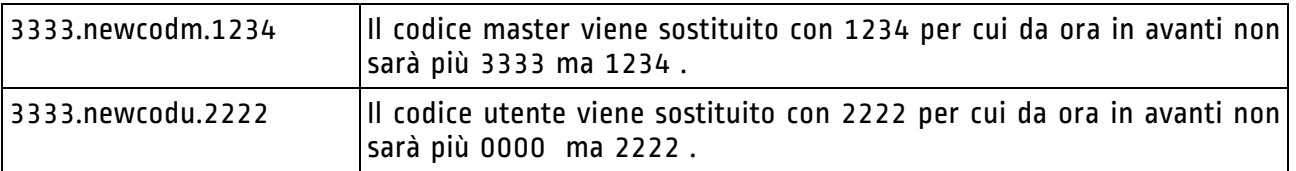

## 6. Gestione degli ingressi

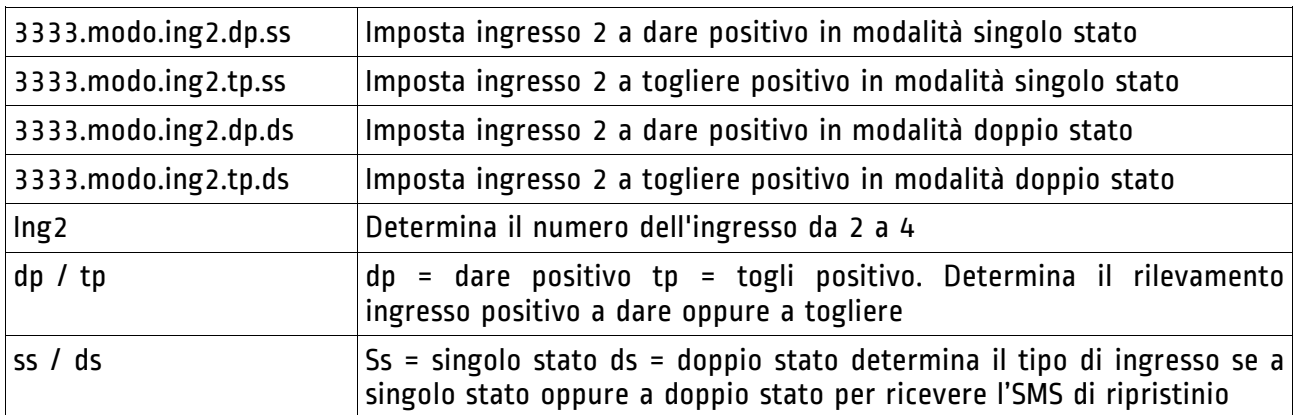

#### Imposta il modo evento per gli Ingressi

#### Richiede il modo in cui l'ingresso è programmato

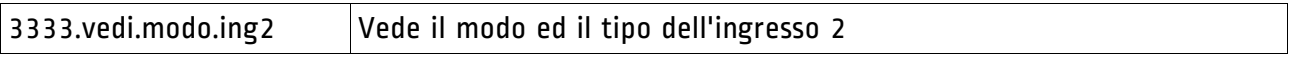

#### Filtro di ritardo lettura ingresso

Si tratta della funzione adatta a creare un filtro per gli ingressi, è possibile impostare un valore in secondi da 0 a 2000 secondi. Il funzionamento è questo: impostando il tempo, ad esempio 10 secondi, l'ingresso prima di agire dovrà rimanere impegnato in maniera continua per 10 secondi; questo serve per adattarsi a tutte le esigenze di controllo. Se ad esempio dobbiamo controllare un contatto che inizialmente oscilla e poi si stabilizza, basterà regolare il filtro con un tempo adeguato. È possibile far ciò in modo indipendente per ogni ingresso.

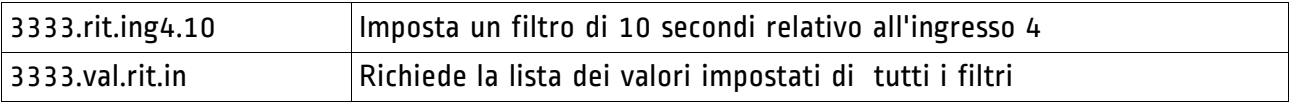

#### Personalizzazione SMS Messaggi Ingresso

Con questa funzione di comando sms è possibile personalizzare gli sms inviati in allarme dagli ingressi.

Il formato del messaggio deve avere lunghezza massima di 23 caratteri e finire con un punto " . " altrimenti si riceverà un errore di sintassi.

Questi sms vengono inviati quando l'ingresso selezionato va in allarme, il messaggio di default è : "Allarme Ingresso " seguito dal numero dell'ingresso.

Gli ingressi sono configurabili come doppio stato quindi se si utilizza questa funzione si dovrà memorizzare secondo le necessità anche il messaggio sms del secondo stato.

Vediamo il comando:

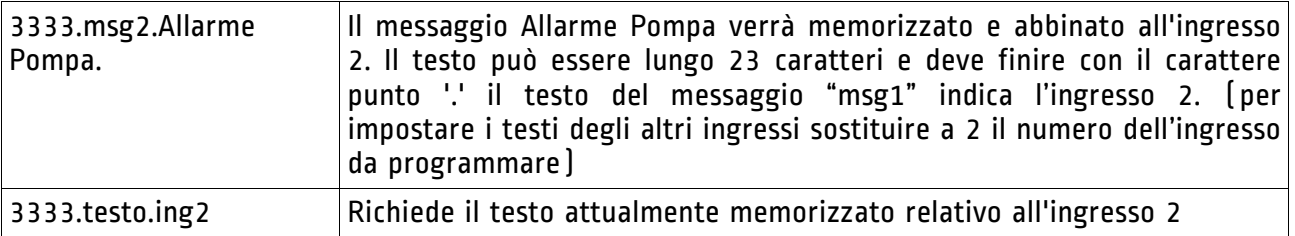

#### Personalizzazione SMS Messaggi Ingresso per il secondo stato

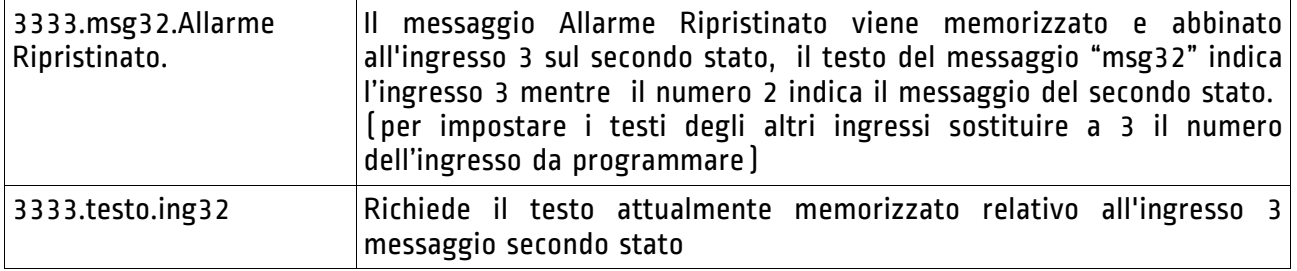

#### Lettura stato ingressi

Il comando serve a leggere lo stato degli ingressi da remoto.

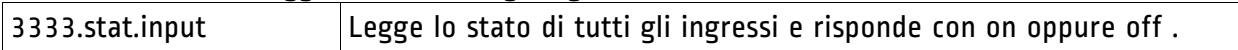

#### Inserire numeri di telefono per gli ingressi

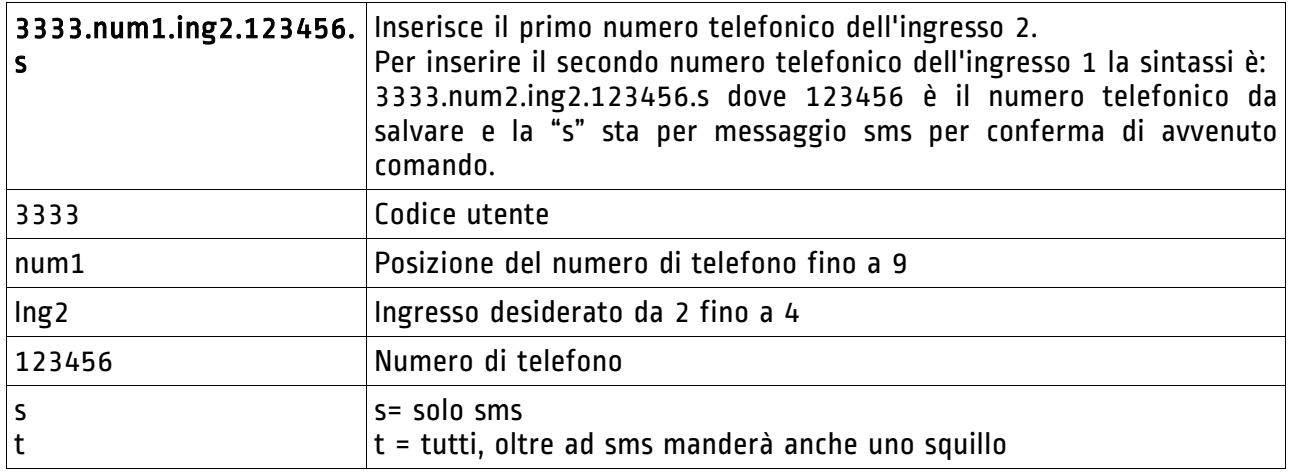

### Cancellare numeri di telefono degli ingressi

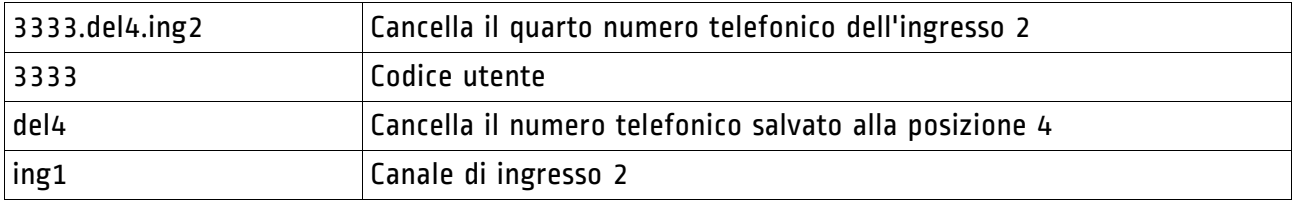

## Richiedere la lista dei numeri telefonici memorizzati nel canale di ingresso

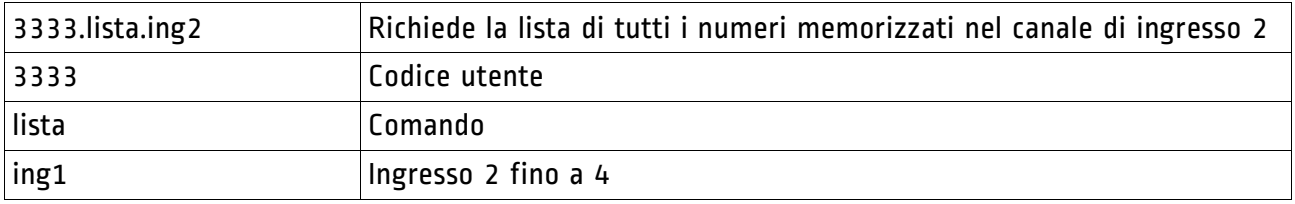

#### Rivelazione della presenza di rete elettrica

Si tratta di abilitare o disabilitare il circuito interno che rivela assenza o presenza di rete elettrica. I messaggi di presenza / assenza rete vengono inviati ai numeri memorizzati nella lista numeri memorizzati in controlli sms.

ATTENZIONE! Questa funzione è disponibile solo se il dispositivo è dotato di batteria tampone.

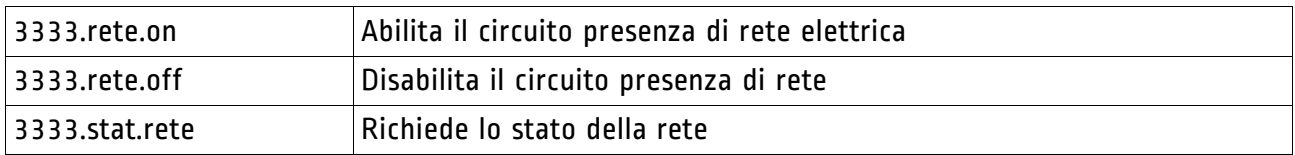

#### Funzione ECHO

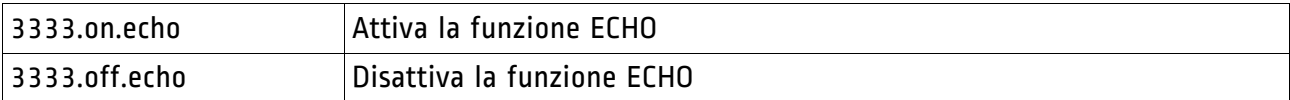

## 7. Gestione delle Uscite

#### Uscite

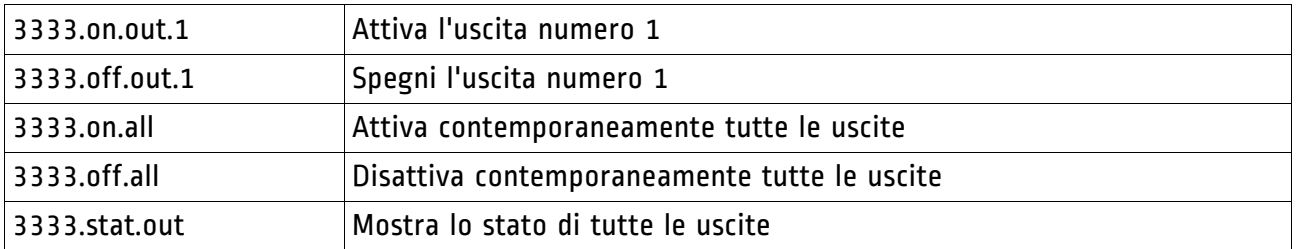

#### Uscite a comando impulsivo

Si tratta di comandare le uscite in modo impulsivo, cioè al comando l'uscita selezionata si attiverà per un tempo impostato in secondi programmabili via SMS da 1 a 9 secondi.

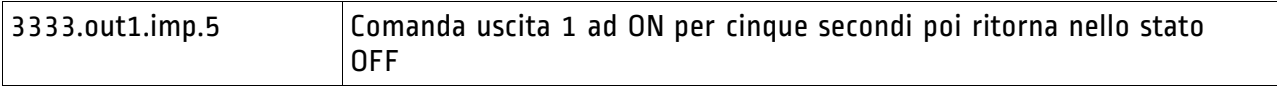

#### Procedura rispristino stato uscite alla riaccensione

Questa impostazione permette all'utente di stabilire se alla riaccensione del dispositivo le uscite debbano mantenere lo stato precedente allo spegnimento o debbano rimanere a riposo.

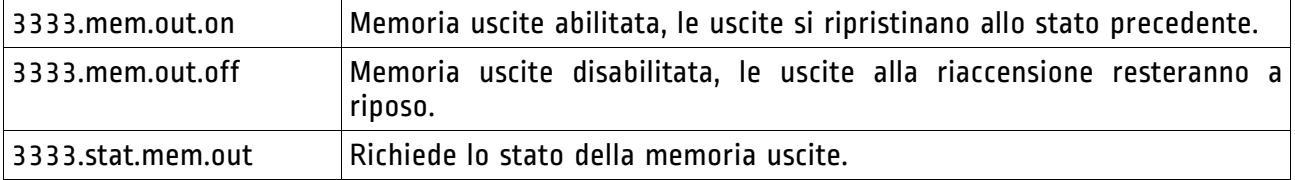

#### Personalizzazione SMS Messaggi Uscite

Serve per dichiarare il nome dell'uscita, sia per quando è abilitata sia per quando non lo è. Dopo la parola "usc" è indicato il numero dell'uscita da 1 a 4 se dopo questo numero si mette il punto il nome verrà abbinato allo stato "abilitato" dell'uscita, se invece dopo il primo numero si scrive il numero 2 il nome verrà abbinato allo stato "disabilitato" dell'uscita.

I caratteri memorizzabili sono 15 (gli spazzi vengono calcolati come carateri)

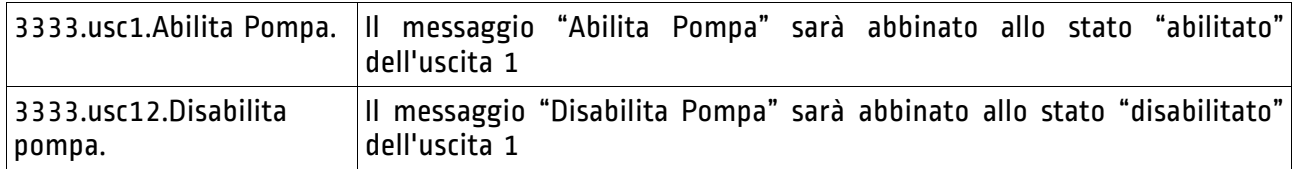

#### Attivazione e disattivazione del report sms delle uscite.

Questa funzione serve per abilitare o disabilitare il messaggio di conferma dell' avvenuto comando. Le funzioni di interrogazione delle uscite saranno sempre attive

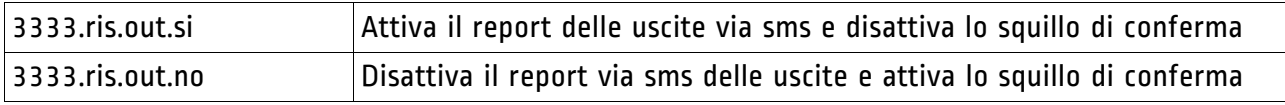

## 8. Gestione del Ponte

La funzione Ponte serve per trasmettere un comando di abilitazione da un dispositivo trasmittente ad uno ricevente. Prendendo come esempio l'applicazione in un acquedotto, installeremo il dispositivo GSM Trasmittente nel serbatoio, mentre quello ricevente nel pozzo.

Quando il galleggiante del serbatoio chiuderà l'ingresso n°1 del dispositivo trasmittente, quest'ultimo invierà un SMS al dispositivo ricevente, il quale abiliterà il relè n°1 (relè che darà l'abilitazione al quadro della pompa). Quando il livello della vasca sarà pieno, il galleggiante aprirà l'ingresso n<sup>o</sup> 1 del dispositivo trasmittente, che invierà un SMS al dispositivo ricevente col comando di disabilitare il relè n°1, fermando così la pompa.

#### Attivazione e disattivazione ponte in trasmissione

Per impostare un dispositivo GSM come trasmittente bisognerà abilitare la funzione ponte in "trasmissione", per impostare il dispositivo come ricevente basterà disattivarla.

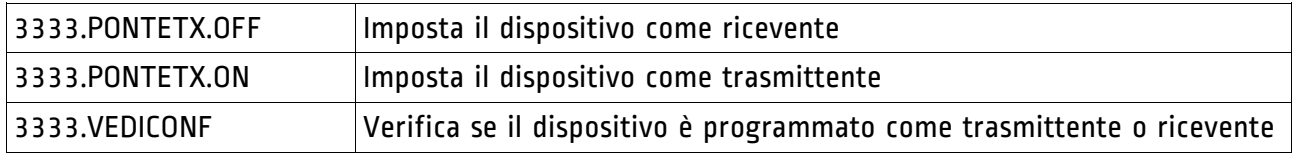

#### Inserire numeri di telefono del dispositivo remoto

Per il funzionamento dei dispositivi è necessario salvare nella memoria del dispositivo trasmittente, il numero del ricevente e viceversa.

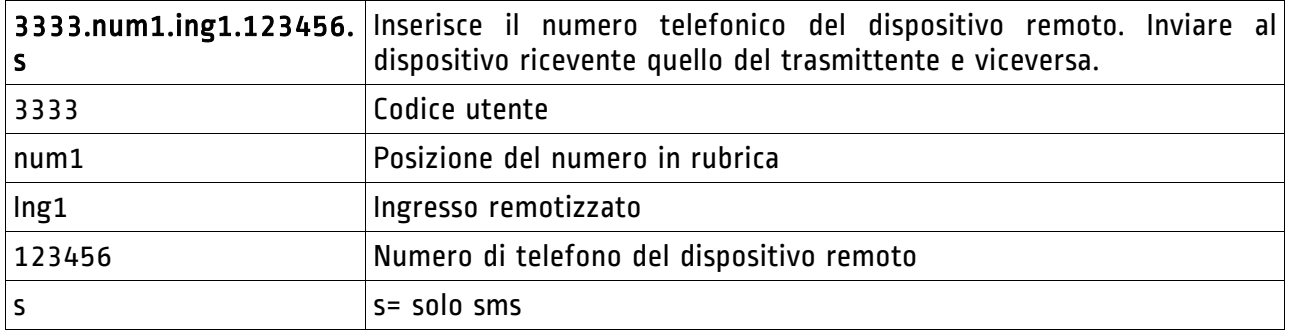

#### Attivazione e disattivazione feedback uscite.

Questa funzione serve per far ricevere al dispositivo trasmittente, in un determinato tempo, un SMS di verifica da parte del dispositivo ricevente.

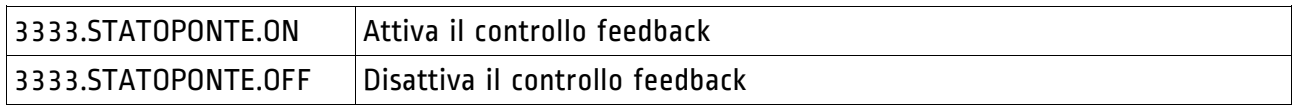

#### Attivazione e disattivazione controllo eventi.

Questa funzione serve per essere avvisati ogni qualvolta che il dispositivo ricevente esegue un comando da quello trasmittente.

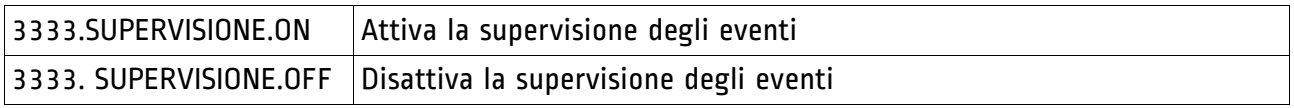

## 9. Lista Controlli SMS

Nella lista Controlli SMS possono essere memorizzati al massimo 9 utenti, questi utenti saranno avvisati tramite SMS della mancanza rete (se la funzione è stata abilitata), degli eventi di supervisione ponte e degli errori di mal funzionamento ponte (il dispositivo invia un SMS di Errore Grave nel caso in cui lo stato logico dell'uscita n°1 del dispositivo ricevente, non coincide con lo stato logico dell'ingresso n°1 del trasmittente).

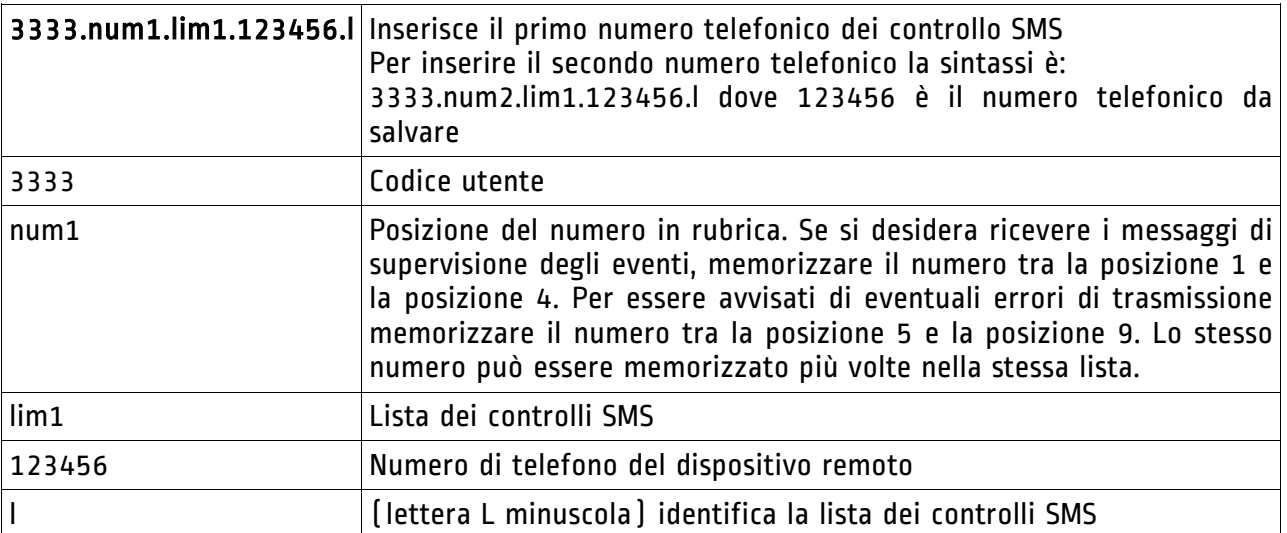

## Cancellare numeri di telefono dalla lista Controlli SMS

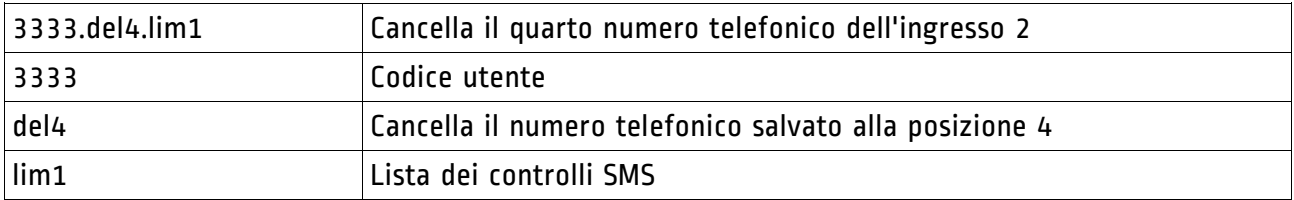

## Richiedere la lista dei numeri telefonici memorizzati su Controlli SMS

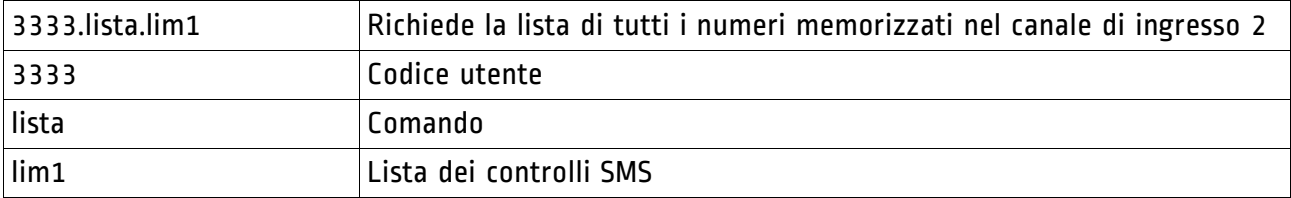

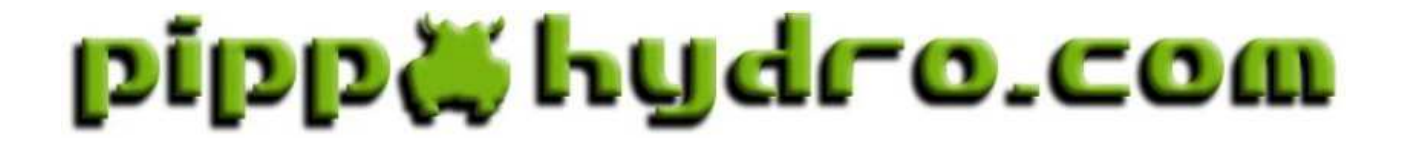

**ELETTROMEK**  Via C. Colombo, 186 98066 Patti (ME) ITALY Tel.:+39 - (0) 941 - 361336 Fax:+39 - (0) 941 - 372806 **www.pippohydro.com**  e-mail: **info@pippohydro.com**

 $\epsilon$